### Homework #04 Web Hosting Announce: 2008/11/25 Due: 2008/12/02 23:59:59

### FAMP(FreeBSD+Apache+MySQL+PHP)

### Apache 2.2

- › /usr/ports/www/apache22
- › apache22\_enable="YES" (/etc/rc.conf)
- › /usr/local/etc/rc.d/apache22 start

### MySQL 5.0

- › /usr/ports/databases/mysql50-server
- › mysql\_enable="YES " (/etc/rc.conf)
- › /usr/local/etc/rc.d/ mysql-server start

### $\odot$  PHP 5

› /usr/ports/lang/php5

# Virtual Hosts(1/2)

- Providing services for more than one domain-name (or IP) in one web server.
- IP-Based Virtual Hosts vs. Name-Based Virtual Hosts
	- › IP-Based –Several IPs(or ports)
	- Name-Based –Singe IP, several hostnames
- Apache Name-Based configuration example
	- › /usr/local/etc/apache22/extra/httpd-vhosts.conf
	- › Notice virtual host's DocumentRoot permission

# Virtual Hosts(2/2)

- How Name-Based Virtual Hosts works?
	- › It takes advantage of HTTP Headers.
- To do this homework , you need 2 domain name
	- › http://twbbs.org/
	- › http://www.dhs.org/
	- › http://www.no-ip.com / (If you don't have static IP)

## htaccess.

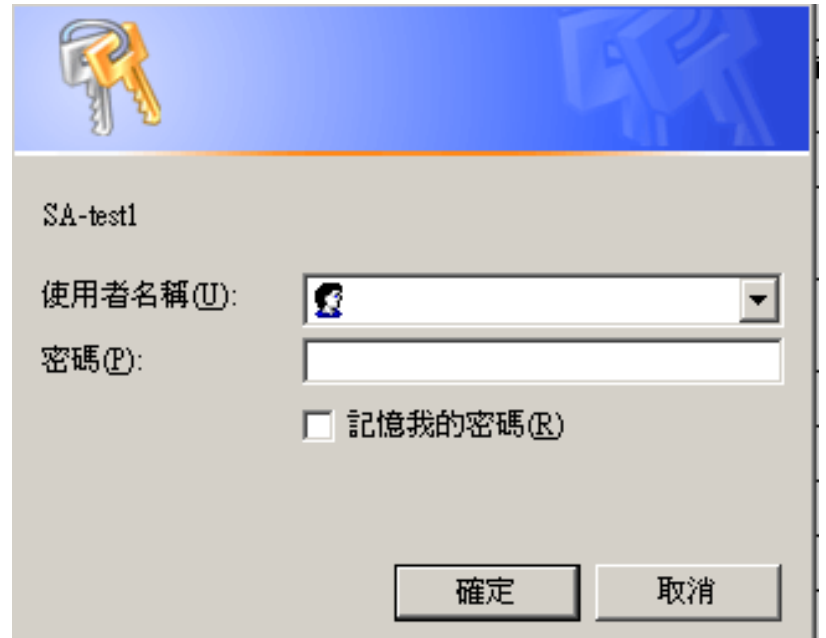

#### You can use these tools

- › http://www.linuxkungfu.org/tools/htaccesser/index.php
- › http://www.htaccesseditor.com/

## Userdir

### $\bullet$  Let users have their own web space

**# User home directories #Include etc/apache22/extra/httpd-userdir.conf**

**UserDir public\_html UserDir disabled root toor daemon operator bin tty kmem games news man sshd bind proxy \_pflogd \_dhcp uucp pop www nobody mailnull smmsp # # Control access to UserDir directories. The following is an example # for a site where these directories are restricted to read-only. # <Directory /home/\*/public\_html> AllowOverride FileInfo AuthConfig Limit Indexes Options MultiViews Indexes SymLinksIfOwnerMatch IncludesNoExec <Limit GET POST OPTIONS> Order allow,deny Allow from all </Limit> <LimitExcept GET POST OPTIONS> Order deny,allow Deny from all </LimitExcept> </Directory>**

# Blog

- You can use
	- › Wordpress
	- › Movable Type
	- › Others you like or Write a system yourself
- Don't use BSP(blog service provider)

# MySQL

- What is SQL(Structured Query Language)
	- The most popular computer language which is used to create, modify, retrieve and manipulate data from relational database management systems.
	- › SQL Introduction: http://dev.mysql.com/doc/
- A multithreaded, multi-user, SQL Database Management System.

# $phpMyAdmin(1/2)$

- phpMyAdmin can manage a whole MySQL server as well as a single database over the World Wide Web.
- Official Site: http://www.phpmyadmin.net/
- Documentation: http://www.phpmyadmin.net/documentation/
- Characteristics
	- Browser-based, Supporting PHP5.2+, MySQL 5.0+, Open Source
- There are four authentication modes offered : http, cookie, signon and config(the less secure one, not recommanded).

# phpMyAdmin(2/2)

### Create another user with limited privilege

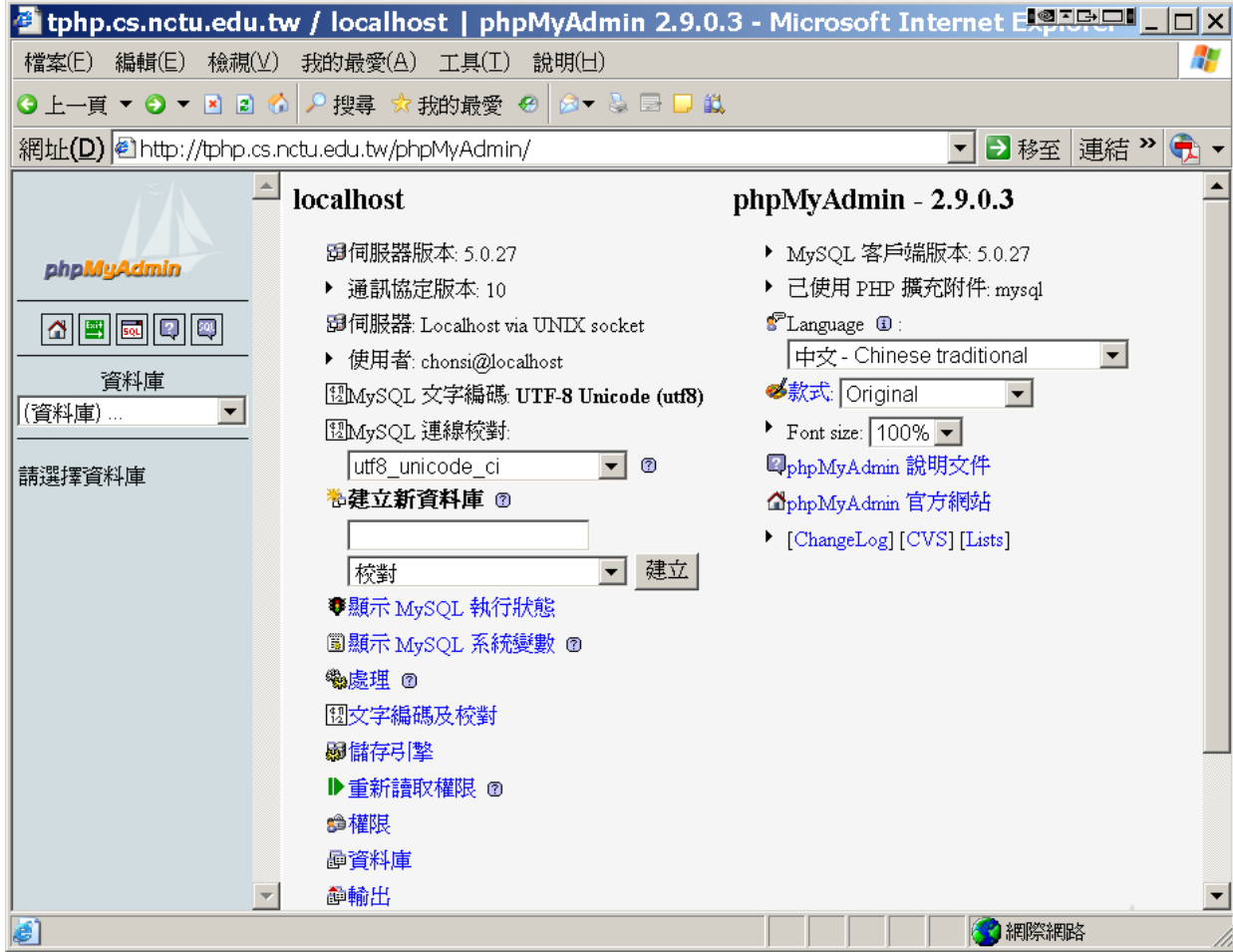

# **Bonus1 (3%)**

- One of your domain name can use userdir, but another cannot.
	- › For example
		- web. example.org's IP is 123.123.123.123
		- blog. example.org's IP is 123.123.123.123
		- http://web.example.com/~ych/ is valid, but http://blog.example.com/~ych/ is invalid.

# **Bonus2** (5%)

- suphp
	- › A tool for executing PHP scripts with the permissions of their owners. By using this, user does not need set permission to others.
	- › Official Site: http://www.suphp.org/
- Install suphp and config it
	- › Don't permit a php file execution if user except file owner has its write permission.

# **Bonus3 (7%)**

### • mod rewrite

- › If users access http://yourdomain1/yyyy/mm/dd/, open a page shows "You are reading 'yyyymmdd'" .
- › If user doesn't access your site's pictures(\*.gif, \*.bmp, \*.jpg) from your site, redirect to http://yourdomain1/warning.htm to alert user.
	- Hint: HTTP\_REFERER

## Other Bonus?

- If you add extra features, please let TAs know. TAs will give bonus score according to degree of difficulty.
- This homework's score upper bound is 120.

# Summary of requestions

- You need two host names use same IP address.
- When access http://yourdomain1/private/, user need enter id "nctucs" and password "sahw4" which is implemented by .htaccess.
- System user *sysadm* can put file at ~/WWW/ and others can access it by visiting http://yourdomain1/~sysadm/. sysadm's password is your student id.
- Your blog domain name is http://yourdomain2/
- Users use cookie authentication when access your phpMyAdmin site http://yourdomain1/phpMyAdmin/ (You need to add a MySQL user for authentication). And notice that if others access http://yourdomain2/phpMyAdmin/, they can not access it.

## Demo Time

- **Please make your service available from**  12/03 00:00 to 12/04 23:59**.**
- **If your service is not available when TAs demo, you will not get any score for this homework.**
- **If you have special reasons for service failed, please let TAs know before due.**